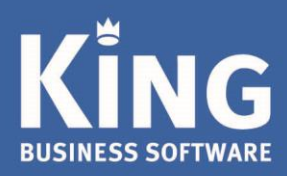

# King sneller maken

**Let op:** maak eerst een goede back-up van je King-administratie(s) voordat je daarin een of meer van onderstaande suggesties uitvoert. Dat kan op een lokale harde schijf of USB stick.

# Zoekvenster artikelen sneller openen

Staan er heel veel artikelen in je administratie in King, dan kan het even duren voordat het zoekvenster met de artikelen geopend wordt. Onderstaande instellingen kunnen het openen van het zoekvenster mogelijk versnellen.

Je dient deze instellingen per King-werkstation door te voeren:

- Ga naar menupunt ARTIKELEN > ARTIKELEN. Kies hier voor menupunt Weergeven en zet alle kolommen uit die je niet nodig hebt.
- Hoe minder gegevens moeten worden opgehaald, hoe sneller het zoekvenster is.
- Het zoekvenster met de artikelen kun je ook openen bij het invoeren van een orderregel of bestelregel. Ook in deze artikel-zoekvensters kun je via het menupunt Weergeven de kolommen uitzetten die je niet nodig hebt.
- Laat je in het zoekvenster geen voorraadgegevens zien, dan kun je in het Muteren-menu van het artikel-zoekvenster eventueel kiezen voor 'Alternatieve zoekwijze'. In sommige gevallen kan deze keuze het zoekvenster sneller maken.
- Ga naar menupunt ARTIKELEN > ARTIKELEN en wijzig een willekeurig artikel. Vervolgens ga je naar menupunt Muteren en selecteer je de rubriek 'Zoekvenster beperkt verversen na wijzigen'.

# Factuurhistorie sneller openen

Als er veel facturen in de historie voorkomen, zal dit venster met enige vertraging openen.

- Ga naar het menupunt VERKOPEN > FACTUURHISTORIE. Maak bij het menupunt Weergeven het vakje 'Alles weergeven bij openen' leeg.

## Uitleverhistorie versnellen

Als er veel pakbonnen in de historie voorkomen, zal dit venster met enige vertraging openen.

- Ga naar het menupunt VERKOPEN > UITLEVERHISTORIE Maak bij het menupunt Weergeven het vakje 'Alles weergeven bij openen' leeg.

Eglantierbaan 95 2908 LV Capelle aan den IJssel 010 - 264 63 40 (Helpdesk) 010 - 264 63 20 (Verkoop)

info@king.eu www.king.eu

KvK-nr: 24175674 Btw-nr. NL0074.53.498B01

## King is traag

Om de algehele performance van King te verbeteren, kun je een of meer van de onderstaande stappen uitvoeren:

### **Verwijder regels uit het logboek**

In King wordt een logboek bijgehouden.

- Iedere keer als iemand zich aanmeldt in King of zich afmeldt, wordt een regel weggeschreven in het logboek. Ook eventuele fouten en het bijwerken van de administratie t.b.v. een update staan hierin. Hierdoor kan het aantal regels in het logboek dus aardig oplopen.
- Als je het logboek nooit raadpleegt, dan kun je deze regels verwijderen.
- Via menupunt ALGEMEEN > LOGBOEK open je het logboek van King.
- Via de knop 'Leegmaken' kun je vervolgens het logboek legen.
- Regels over foutmeldingen blijven wel staan.

Het opschonen van het logboek kun je periodiek herhalen.

#### **Verwijder importverslagen**

Bij het importeren van bestanden in diverse formaten, worden verslagen bijgehouden. Overbodige verwerkingsverslagen kun je verwijderen bij DIVERSEN -> VERWERKINGSVERSLAGEN NB. Wil je alle verwerkingsverslagen verwijderen, kies dan onder het Muteren-menu voor 'Leeg maken'. Ook deze stap kun je periodiek uitvoeren, zodat de King-administratie niet onnodig groot wordt.

#### **Archiveer oude boekjaren**

Je administratie(s) kun je aanzienlijk kleiner en dus sneller maken door oude boekjaren te archiveren. Kopieer hiervoor je King administratie, en verwijder daarna uit je originele administratie de oude boekjaren. In de kopie kun je de oude info terugvinden.

- Kijk voor meer informatie in de Help van King bij 'Hoe kan ik boekjaren archiveren'.

#### **Ten slotte: reorganiseer de database(s)**

Door je administratie(s) te reorganiseren worden lege plekken in de tabellen gevuld en worden de indexen opnieuw aangemaakt. Dit kan resulteren in een kleinere en dus snellere database. Voer deze stap als laatste uit.

- Als je je administratie(s) wilt reorganiseren, maak eerst een Backup en neem dan contact op met onze helpdesk, tel. (010) 264 63 40, e-mail: support@king.eu